## Wichtiger Hinweis

HINWEIS: LESEN UND BEFOLGEN SIE DIE ANWEISUNGEN IN DIESEM SCHREIBEN, BEVOR SIE DAS QIAstat-Dx SARS-CoV-2/Flu A/B/RSV PANEL VERWENDEN.

> Update der Assay-Definitionsdatei (Assay Definition File, ADF) des QIAstat-Dx SARS-CoV-2/Flu A/B/RSV Panel auf Version 1.1

Sehr geehrte Kundinnen, sehr geehrte Kunden,

QIAGEN ist bestrebt, den Bedürfnissen unserer Kunden stets gerecht zu werden. Wir sind laufend bemüht, wertoptimierte Produkte und Dienstleistungen anzubieten. Aus diesem Grund möchten wir Sie über ein Update der Assay-Definitionsdatei (Assay Definition File, ADF) für das QIAstat-Dx SARS-CoV-2/Flu A/B/RSV Panel (Kat.-Nr. 691216) informieren.

Diese neue ADF ermöglicht die Verwendung eines neuen Fluidik-Protokolls zur Verbesserung der Testzuverlässigkeit und Abmilderung der Auswirkungen von falsch negativen Ergebnissen der internen Kontrolle. Zudem ermöglicht diese neue ADF die Durchführung des Assays in Höhenlagen von bis zu 3100 m über dem Meeresspiegel. Kunden müssen diese neue ADF vor der Verwendung des QIAstat-Dx SARS-CoV-2/Flu A/B/RSV Panel auf ihrem System installieren. Dieses ADF-Update nimmt nicht mehr als 1 Minute in Anspruch.

Um diese neue ADF nutzen zu können, müssen Sie die Version 1.1 der QIAstat-Dx SARS-CoV-2/Flu A/B/RSV ADF auf Ihren QIAstat-Dx Analyzer 1.0 importieren. Die QIAstat-Dx SARS-CoV-2/Flu A/B/RSV Panel ADF ist mit dem QIAstat-Dx Analyzer 1.0 kompatibel, auf dem die Softwareversion 1.3 oder höher ausgeführt wird.

Vorgehen zur Aktualisierung Ihrer QIAstat-Dx SARS-CoV-2/Flu A/B/RSV Panel ADF auf Version 1.1

- Das Update auf Version 1.1 der QIAstat-Dx SARS-CoV-2/Flu A/B/RSV Panel ADF kann durch die Kunden ausgeführt werden. Sollten während des Updates Probleme auftreten, wenden Sie sich bitte unter support.qiagen.com an den Technischen Service von QIAGEN.
- Führen Sie die folgenden Schritte aus, um Ihre QIAstat-Dx SARS-CoV-2/Flu A/B/RSV Panel ADF auf Version 1.1 zu aktualisieren und die aktualisierte Version des Assays auf Ihren QIAstat-Dx Analyzer 1.0 zu importieren:

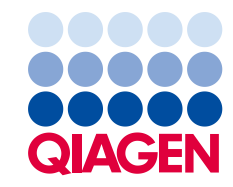

- 1. Fordern Sie die ADF-Datei bei Ihrem QIAGEN-Vertriebsvertreter an oder besuchen Sie [https://www.qiagen.com/shop/automated-solutions/pcr-instruments/qiastat-dx/](https://www.qiagen.com/shop/automated-solutions/pcr-instruments/qiastatdx/)
- 2. Klicken Sie unter der Registerkarte Resources (Ressourcen) auf Protocol Files (Protokolldateien) und laden Sie die QIAstat-Dx SARS-CoV-2/Flu A/B/RSV Panel ADF Version 1.1 herunter. Speichern und entpacken Sie das Paket. Kopieren Sie die \*.asy-Datei ins Stammverzeichnis des USB-Speichermediums (direkt auf das USB-Speichermedium, nicht in einen Ordner).
- 3. Stecken Sie das USB-Speichermedium, das die entsprechende ADF enthält, in den USB-Anschluss des QIAstat-Dx Analyzer 1.0.
- 4. Drücken Sie auf die Schaltfläche **Options** (Optionen) und dann auf die Schaltfläche Assay Management (Assay-Verwaltung). Im Inhaltsbereich der Anzeige wird der Bildschirm "Assay Management" (Assay-Verwaltung) angezeigt.
- 5. Drücken Sie unten links im Bildschirm auf das Symbol Import (Importieren).
- 6. Wählen Sie auf dem USB-Speichermedium die zu importierende ADF aus.
- 7. Es erscheint ein Dialogfeld, in dem Sie den Upload der Dateien bestätigen müssen.
- 8. Anschließend kann ein Dialogfeld erscheinen, in dem Sie gefragt werden, ob Sie die aktuelle Version durch die neue ersetzen wollen. Drücken Sie zur Bestätigung auf Yes (Ja).
- 9. Wählen Sie Active Assay (Aktiver Assay), damit der Assay aktiviert werden kann.
- 10. Weisen Sie dem Benutzer den aktiven Assay zu, indem Sie auf die Schaltfläche Options (Optionen) und dann auf die Schaltfläche User Management (Benutzerverwaltung) drücken. Wählen Sie den Benutzer aus, der den Assay durchführen darf. Wählen Sie unter den User Options (Benutzeroptionen) Assign Assays (Assays zuweisen) aus. Aktivieren Sie den Assay und drücken Sie die Schaltfläche Save (Speichern).

Zusätzliche Informationen finden Sie in der Gebrauchsanweisung des jeweiligen Assays (QIAstat-Dx SARS-CoV-2/Flu A/B/RSV Panel).

Sollten Sie noch weitere Fragen zu einem der oben genannten Punkte haben, zögern Sie bitte nicht, über Ihren QIAGEN-Vertriebsvertreter mit uns Kontakt aufzunehmen.

Mit freundlichen Grüßen

Ihr QIAGEN-Team www.qiagen.com